#### **DSG – HDice Meeting**

#### **Date: August 20, 2020 Time: 2:00PM – 3:15PM**

#### *Attendees: Peter Bonneau, Aaron Brown, Pablo Campero, Tyler Lemon, Marc McMullen, Tom O'Connell, Xiangdong Wei*

- 1. Lock-in amplifier *X* and *Y* acquisition will be removed from fsNMR program and replaced with a calculation using lock-in amplifier amplitude and phase.
	- 1.1. Acquisition of *X* and *Y* initially requested as it was thought to be faster than calculating *X* and *Y* from amplitude and phase.
		- 1.1.1. Time difference in LabVIEW between acquisition and calculation of *X* and *Y* are insignificant.
	- 1.2. Formula calculating *X* and *Y*

 $X = R \cos{(\phi)}$ 

 $Y = R \sin{(\phi)}$ 

 $R =$  Amplitude measurement at frequency f  $\phi =$  Phase measurement at frequency  $f$ 

1.3. Formula used for *S<sub>x</sub>* and *S<sub>y</sub>*, scaled *X* and scaled *Y*  $S_X = \frac{R - R_{0bkgd}}{R_{0bkgd}} R_{0bkgd} \cos{(\phi - \phi_0)}$ 

 $S_Y = \frac{R-R_{0bkgd}}{R_{bkgd}} R_{0bkgd} \sin\left(\phi-\phi_0\right)$ 

 $R =$  Amplitude measurement at frequency  $f$  $R_{0bkgd} =$ Absolute maximum amplitude of background data  $R_{bkd}$  = Background amplitude measurement at frequency f  $\phi$  = Phase measurement at frequency f  $\phi_0$  = Phase of background data at  $R_{0bkgd}$ 

- 2. DSG and HDice will coordinate usage of NMR rack PCs and Zurich Lock-in Amplifier.
	- 2.1. PC needed for development and debug of new requested fsNMR features and Zurich lockin amplifier acquisition program.
	- 2.2. Email will be sent to inquire whether PC/instrumentation is in use.
	- 2.3. Response will be either approval to use PC or a time when PC is available.
	- 2.4. When running fsNMR program on NMR Rack 2 PC, Production Dewar settings will be used and attenuator power should be at most -25 dB.

#### 3. Xiangdong Wei shared slides on fsNMR testing and results.

- 3.1. fsNMR Program behaves as expected.
- 3.2. Data Review program works as expected.
- 3.3. Slides shared are below.
- 4. Xiangdong Wei presented slides on program needed for Zurich Lock-In Amplifier.
	- 4.1. Program is a long-term project that incorporates setting Zurich lock-in amplifier, background data readback, and cycle averaging.
	- 4.2. Slides shared are below.

# Testing fsNMR with a Standard CH2-G14 Cell in cold PD-1

Xiangdong Wei

HDice-DSG meeting

08/20/2020

- The fsNMR program has been tested in cold PD-1 with a standard G14 size CH2 target cell for a week.
- Real NMR signals were measured in different conditions.
- In order to see the proton signal, which is a very small fraction of the detected RF signal at 4K and 1 tesla, the frequency swept ranges were shifter away from the "zero crossing" of X and Y channels. This situation will be eliminated when we implement the normalization with the RF amplitude curve, R.

### Measured RF amplitude curve, R, as the NMR background

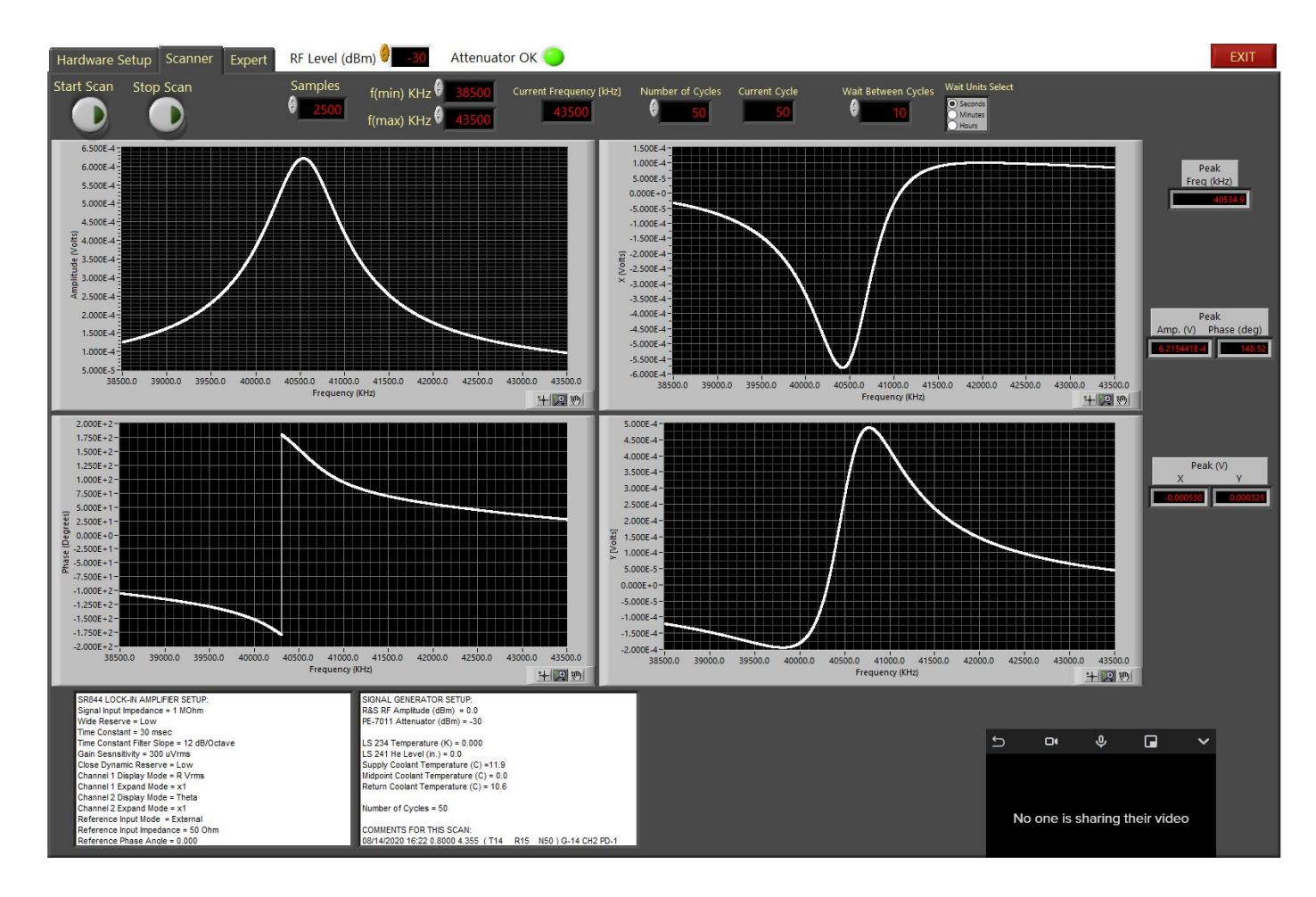

### Measured NMR signals with -30dBm at ~41350kHz, (S~10-8V, covered by the noise) and 0.9747Tesla.

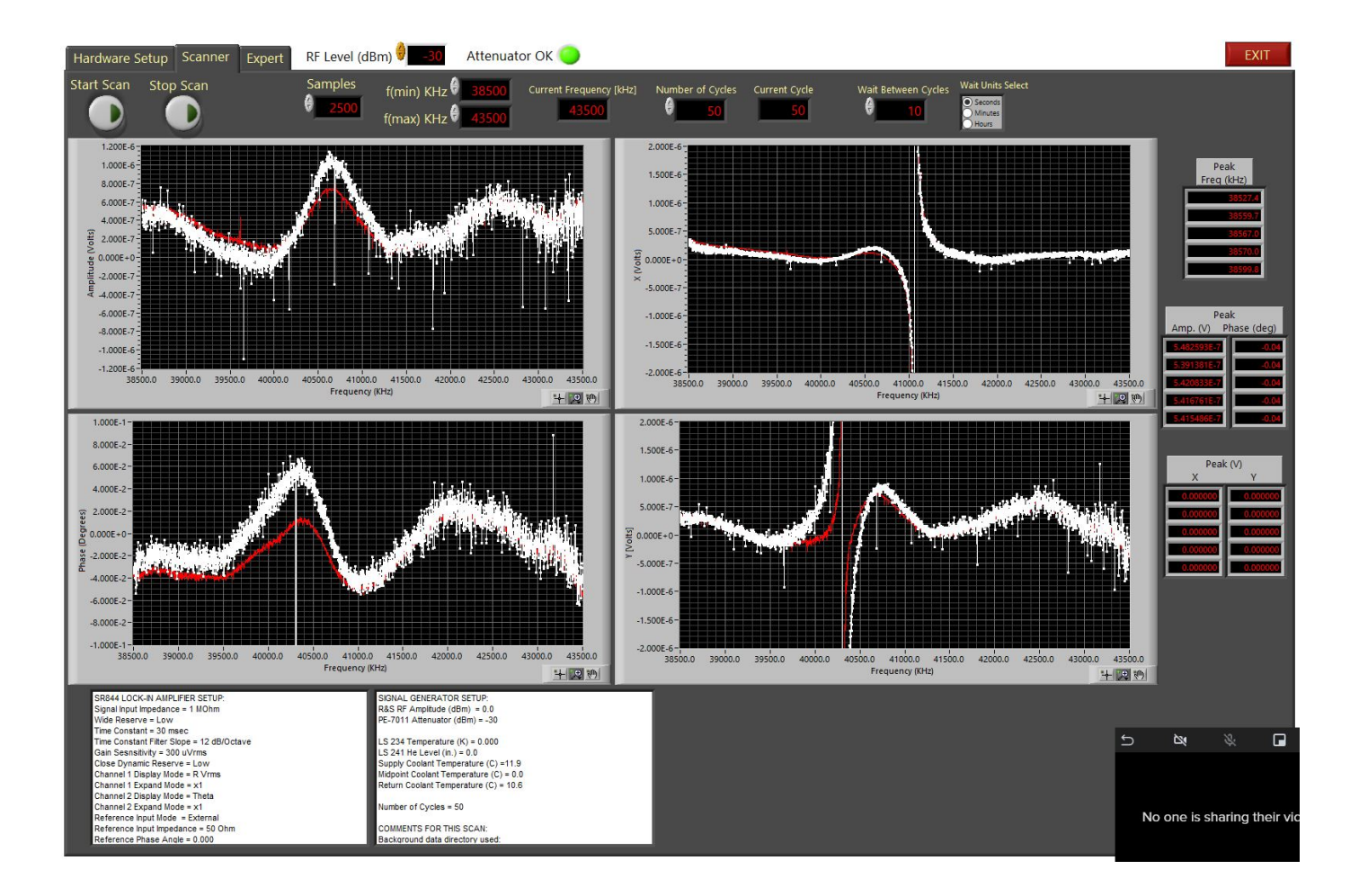

Measured NMR signals with -30dBm at ~40350kHz, and 0.9277Tesla. (the signal can be seen as the small wiggle on phase plot)

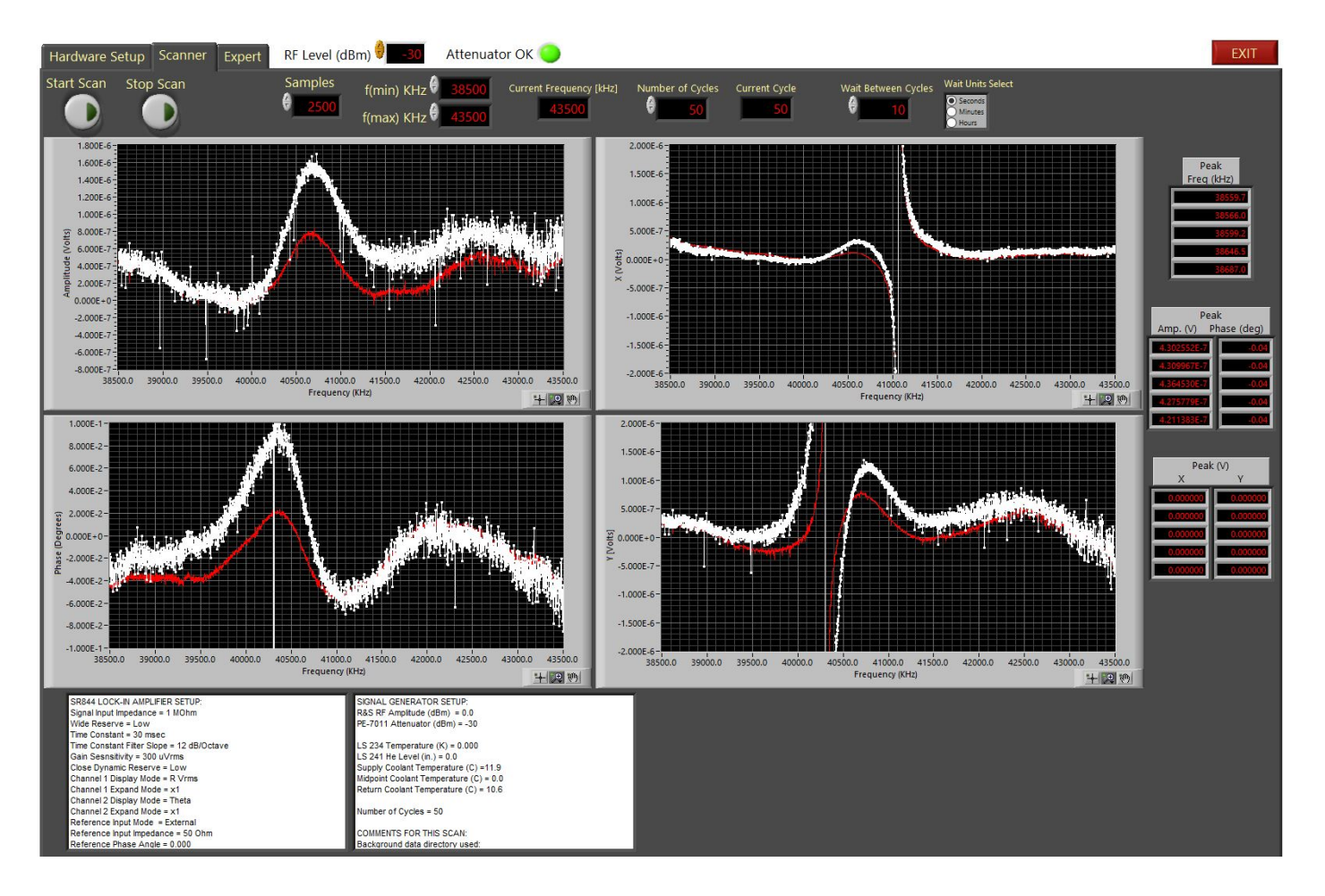

Zoomed in the RF frequency with -30dBm (S~10-8V, covered by the noise) and 0.9277Tesla. The averaged signals can be seen, behind live trace, in all 4 plots.

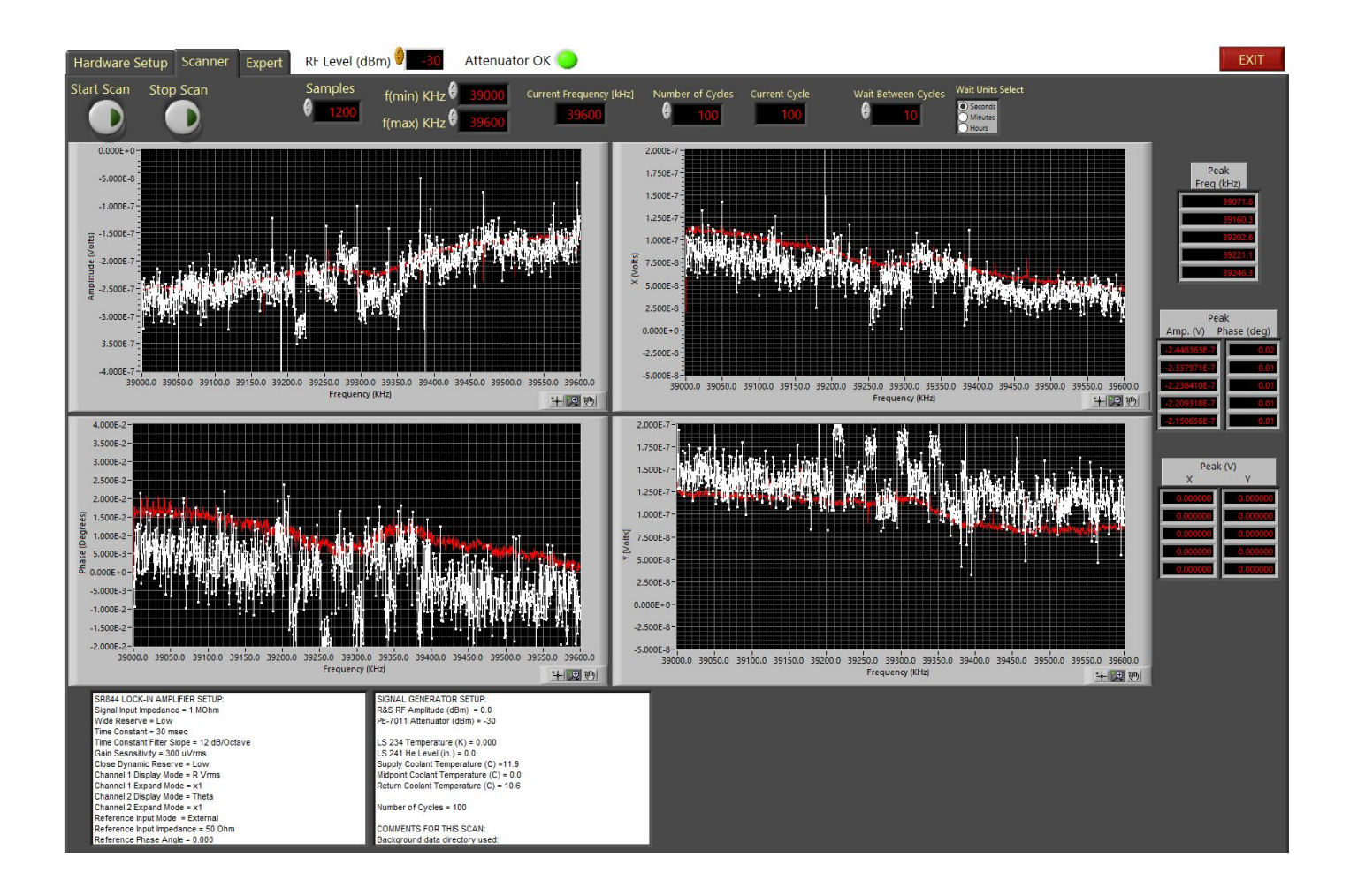

To improve S/N, background signal was measured at -25dBm and 0.8000Tesla. *The tiny jump at the left edge was the reason to skip some points when determining maximum for data normalization.*

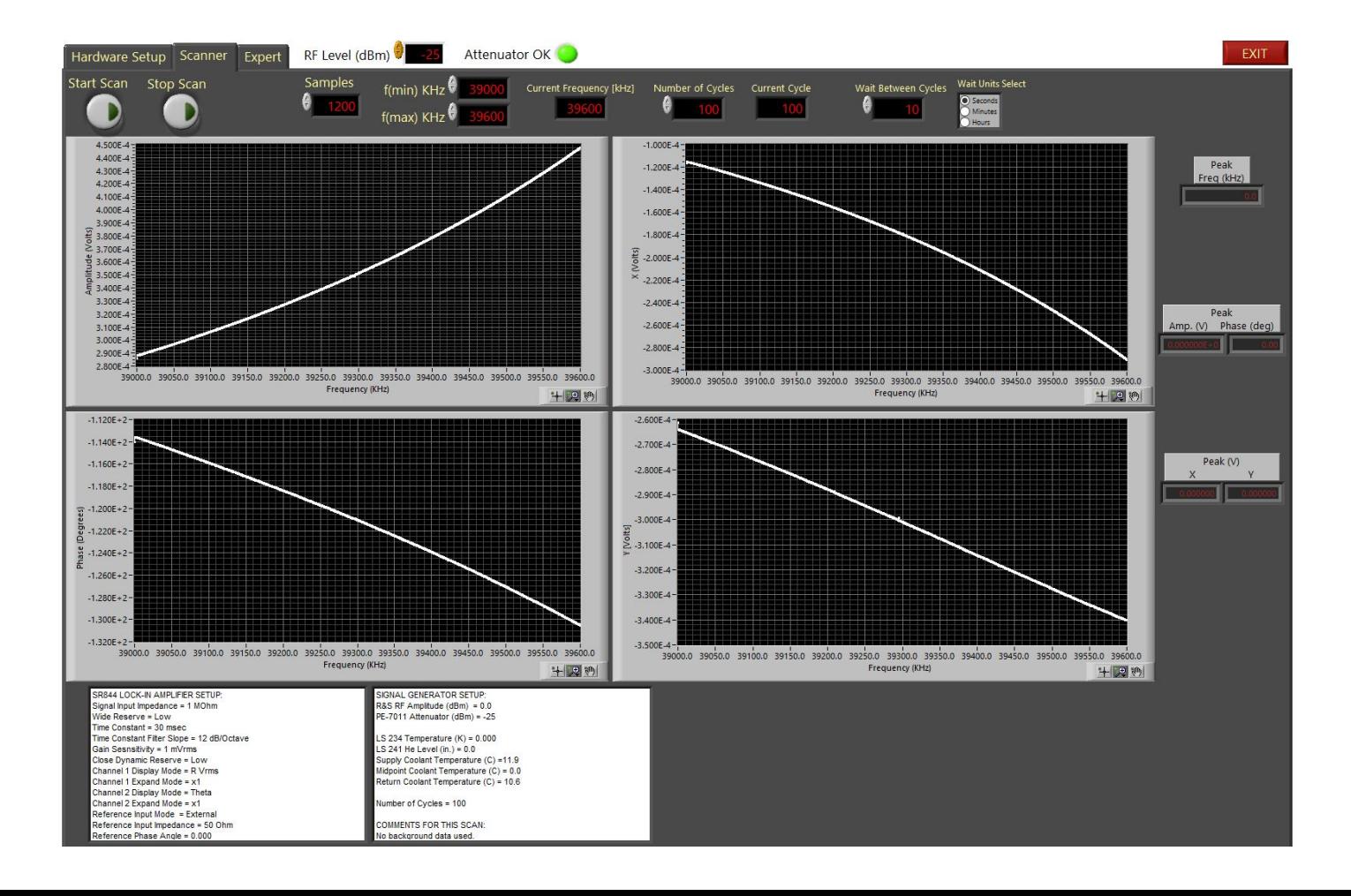

NMR Signal was measured with -25dBm and 0.9277Tesla. The S/N was clearly improved (The potential cost would be more polarization used). The RF jumps, seen more clearly in the previous picture, posed less of the problem now.

![](_page_8_Figure_1.jpeg)

## The fsNMR reviewer program are being tested. Here shows the -30dBm at 0.9277T plots.

![](_page_9_Figure_1.jpeg)

# Proposed Software to Control UHFLI Lock-in Amplifier

HDice-DSG meeting

08/20/2020

### What we have

- UHFLI, the Zurich Instruments 600 MHz Lock-in Amplifier
	- Up to 600MHz
	- 2 Independent Lock-in Amplifiers in 1 case
	- 2 Built in RF Synthesizers
	- Control software, LabOne toolset

![](_page_11_Picture_6.jpeg)

## What we know so far

- We can use the Frequency Sweep in LabOne to measure NMR signal
	- Manually trigger frequency sweeping for:
		- Setting running parameters
		- Recalling background data
		- Running background subtraction and data normalization
		- Recording data
		- Displaying individual traces selectively
	- But without further programming, one can not
		- Average data
		- Recall background
	- We haven't explored the built-in simple math function yet.
	- The RF (power) setting can easily be altered unintentionally.
	- $\bullet$  ….

### Sample Screenshot

![](_page_13_Figure_1.jpeg)

## What we want

- A control program to add the missing functions so we can use an user setup file (or a GUI) to:
	- Setup RF conditions
	- Setup data path
	- Setup background files
	- Run data aquization
	- Subtract background and normalize data
	- Average the results
	- Display live and averaged signals
	- Save data file and final screen image

 $\bullet$  ….

• Basically, an overall later to add the missing functions for measuring NMR signals with frequency-scan mode at separately set magnetic field.